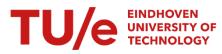

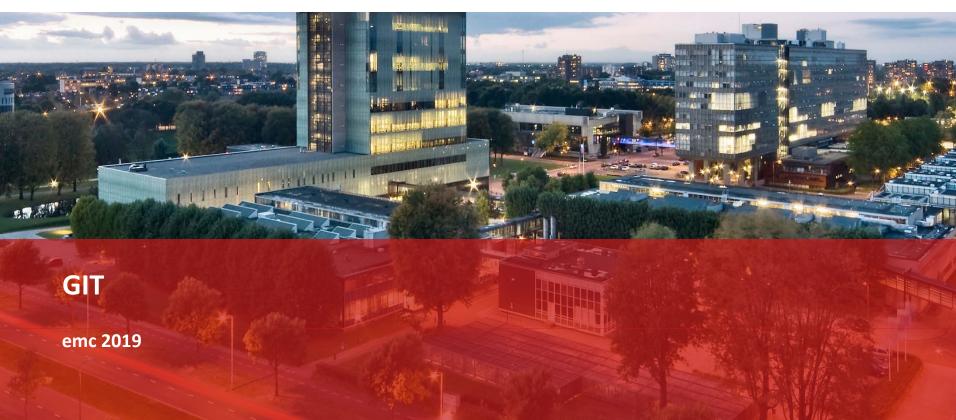

### **GIT version control**

Using git is easier if you understand the underlying representation

- Git is a graph of commits
- A **commit** represents the **state** of your repository
- Each commit points to its parent(s) ...
  - .. and contains the *changes* (lines) w.r.t. that parent
- A branch has a symbolic pointer to a commit
- Checking out a branch checks out the commit pointed to
- Making a commit within a branch updates the pointer

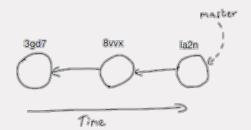

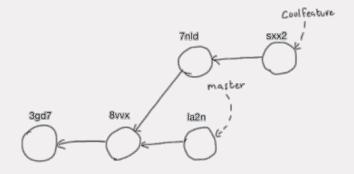

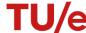

- When you merge two branches, you either:
  - Fast forward
  - Make a merge commit
- A merge commit has two parents
- Sometimes conflicts must be solved first
- For the remote repository, the idea is the same
- master on remote is simply a different branch from yours
- git pull = git fetch (add branch origin/master to local repository)
   git merge origin/master

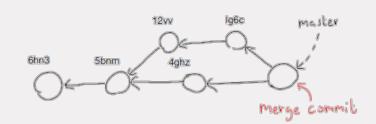

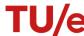

#### git pull origin master

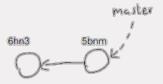

git fetch origin master

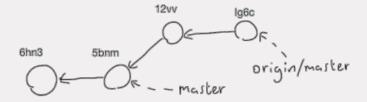

git merge origin/master → Fast forward

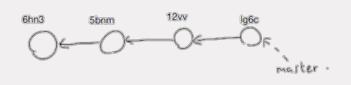

#### git pull origin master

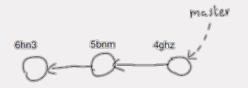

git fetch origin master

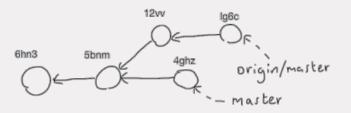

git merge origin master → solve conflicts

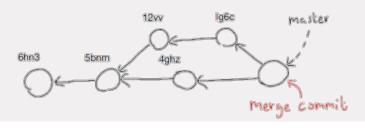

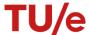

# When merging

- Take a look at how the graph looks (git log -all -oneline -graph -decorate)
- Inspect differences after fetch (git diff origin master)
- git merge (and git push afterwards)

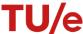

# Merge conflicts

- Git leaves you with a working directory of uncommitted changes (see git status)
- Conflicts are marked with conflicts markers:

```
<<<<< HEAD
//This line was added in the branch I'm currently in
float test = 1.0;
======
//This line was added in the branch I'm merging
float test = 5.0;
>>>>> cb1abc6bd98cfc84317f8aa95a7662815417802d
```

Solve the conflicts, delete markers and commit the files

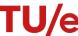

## **Gitlab workflow**

- Collaboration requires a workflow strategy
- Keep things simple and tidy: "Don't push directly to master, only merge into master"
- Use a feature/, fix/ or refactor/ branch for all your coding
- Make a merge request on Gitlab when it works and assign someone
- When approved, merge it into master

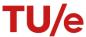

# **Branches and merge requests**

People can push commits to your branch before merging into master

Sometimes changes can be fast-forwarded, sometimes they can't.

You can always rebase your branch, but never rebase shared branches!

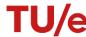

### **Gitlab and Scrum**

Gitlab has issues and an issue board

- Labels / milestones
- Important commits → git tag (e.g. escape\_room\_release)
- (Advanced features like continuous integration and automated testing)

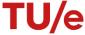

# Some tips

```
git log --oneline --graph --decorate --all
Use git show to see the changes made in a commit
Use git grep to search in your repository
Use git blame to see who committed each line in a file
HEAD points to the currently checked out commit, HEAD<sup>^</sup> to parent commit
git diff [ ] [HEAD HEAD^^] [master origin/master] to see differences
```

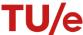

```
git reset (--hard) - reset branch pointer to old commit (--hard changes the files in working dir)
git revert - make a new commit that undoes changes
```

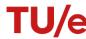

#### How to handle changes on the robot ideally?

- Quickly edit files on robot using vim / nano in terminal
- You want to push / pull but git won't let you?
- Commit changes to a branch (git checkout -b fix/test1)
- Push branch to gitlab and cleanup / merge after testing on your laptop

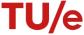

#### When things get confusing during testing (git wont let you pull/push, not easy to fix now)

- Fix the state of your code on a laptop
- Check that it compiles with cmake .. && make on your laptop
- Push to gitlab master (or branch..) from your laptop
- (Optionally) push the changes on your robot to a branch to keep them somewhere
- Reset the master on your robot to a point before things got messy (git reset --hard HEAD^^^^..)
- (You loose uncommitted changes!)
- On your robot: git pull origin master

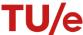